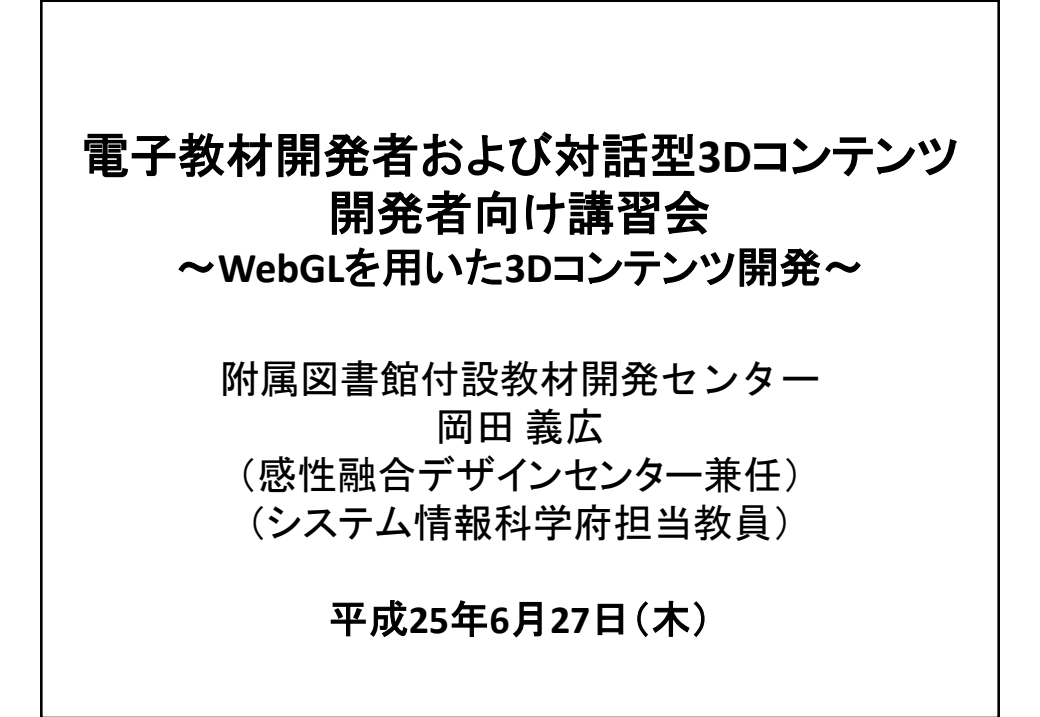

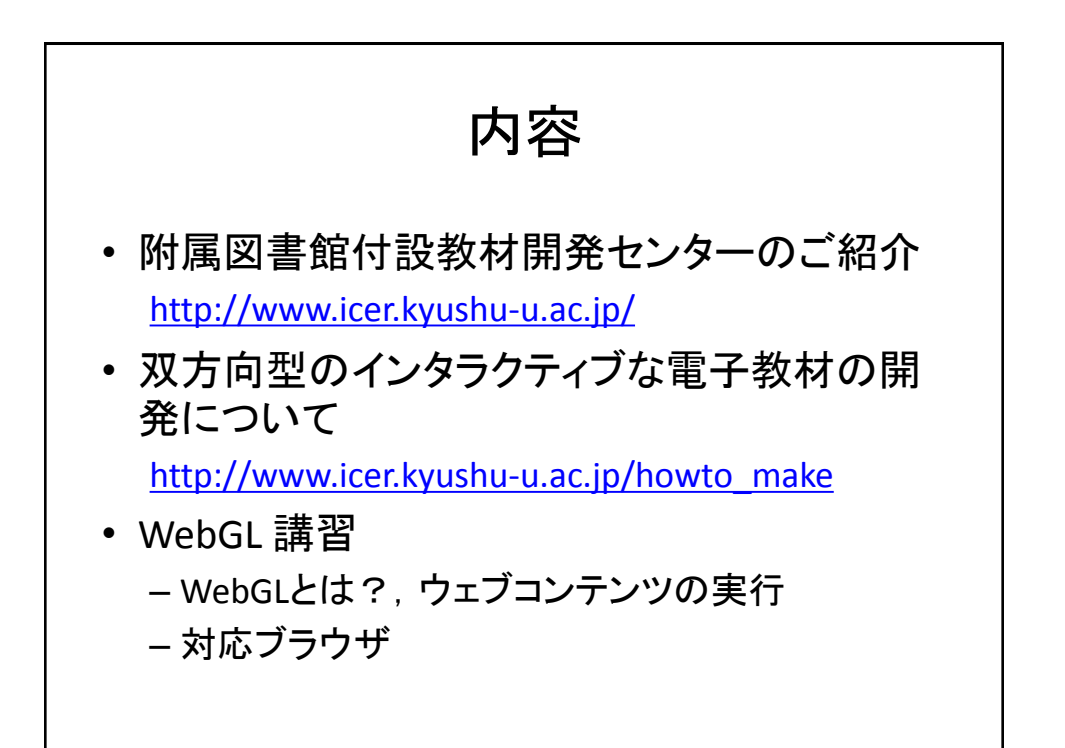

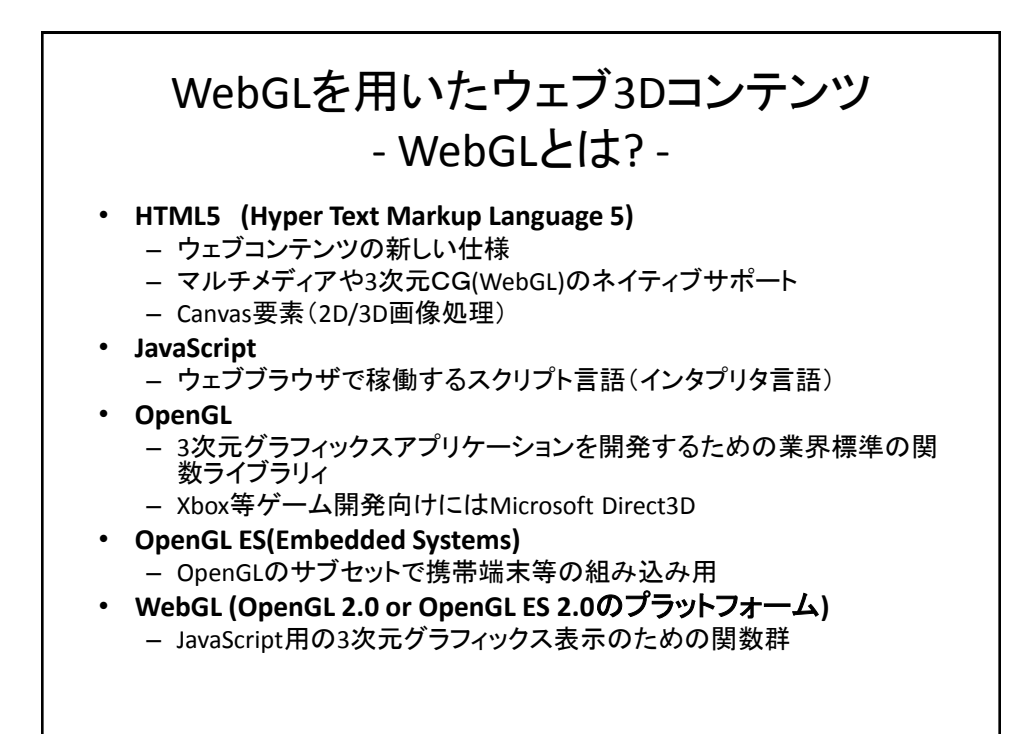

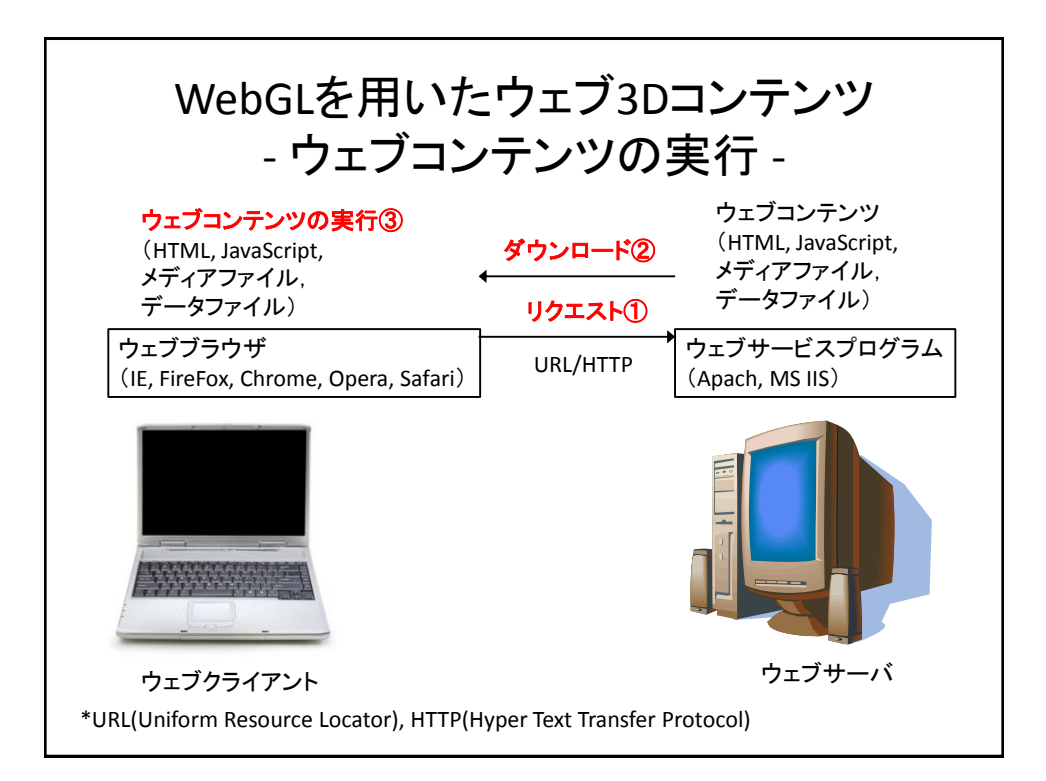

## WebGLを用いたウェブ3Dコンテンツ - 対応ブラウザ -

- Windows PC – Firefox, Chrome, Opera?
- Mac PC
	- Safari
- Android端末( Nexus7, Galaxy)
	- Firefox, Chrome, Opera?
- iOS 端末( iPad, iPad mini, iPod, iPhone ) – 未対応

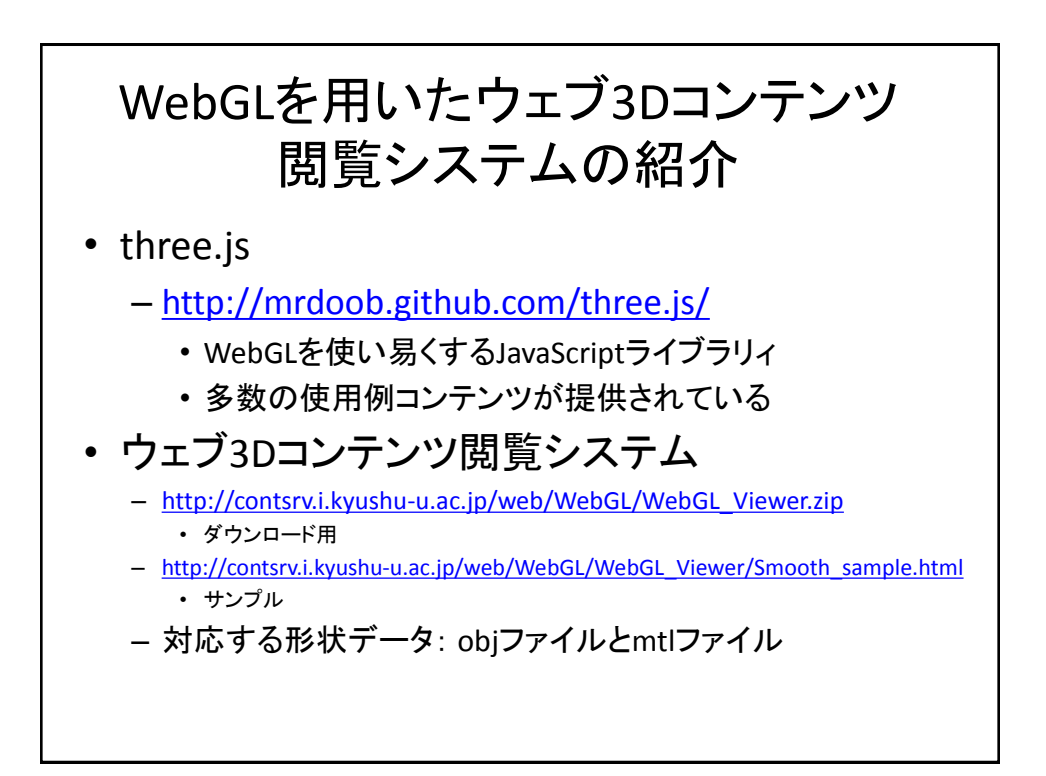

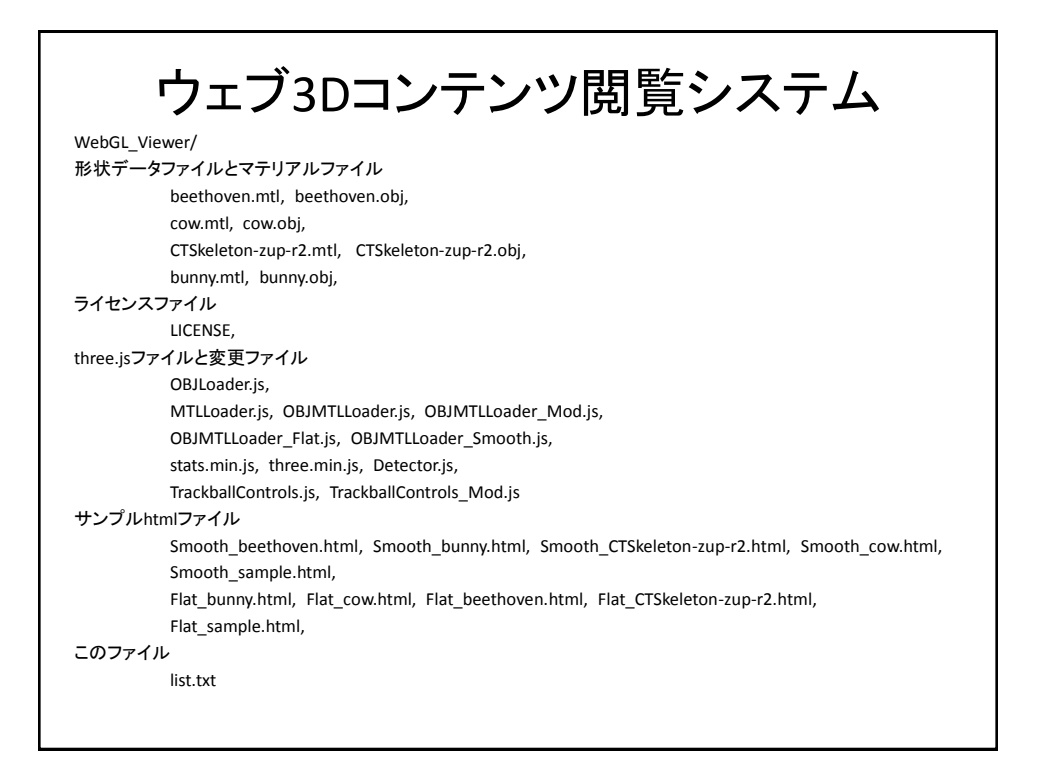

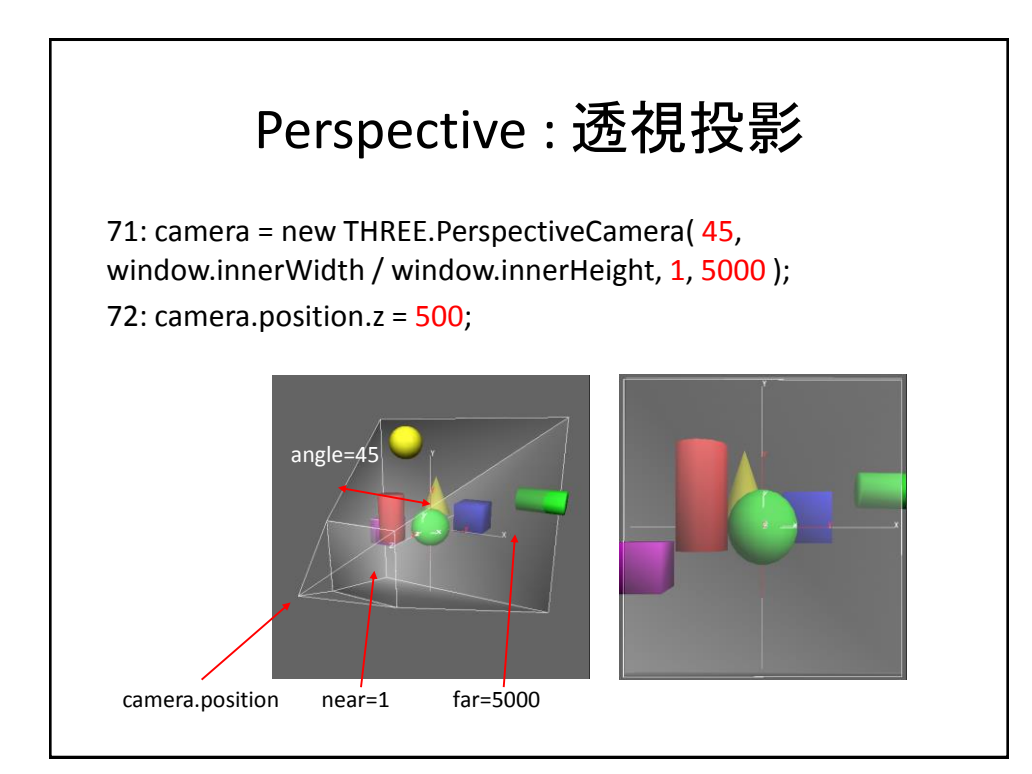

## Object: 形状データの読み込み

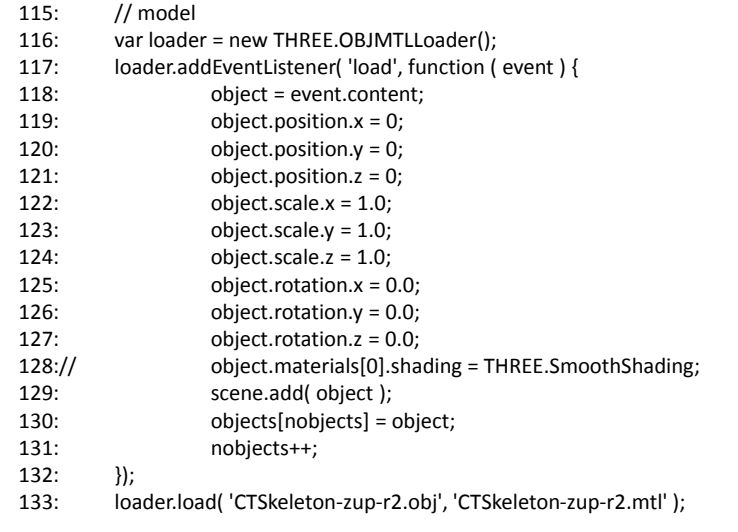

ア ンケート内容 【質 問1】 WebGL講習の内容について以下から該当するもの一つの番号をお答えください。 1)内容をよく理解できた。 2) 内容をまあまあ理解できた。 3) 内容がよく分からなかった。 4) 内容が全く分からなかった。 【質 問2】 今 回の講習内容で不明な点や改善してほしい点,感想などをご記入ください。 【質 問3】 そ の他,教材開発センターで実施を希望する講習内容等がありましたらご記入ください。

```
1:<!DOCTYPE html>
 2:\leq html lang="en">
 3: \langle head \rangle4: <title>three.js webgl - loaders - OBJ MTL loader</title>
 5: \langle \text{meta charse} \, t = \text{"UTF-8"} \rangle5: <meta charset="UTF-8""><br>6: <meta name="viewport" content="width=device-width, user-scalable=no, minimum-scale=
 1.0, maximum-scale=1.0">
            \langlestyle\rangle8: body {
 9: font-family: Monospace;
10: background-color: #000;
11: color: #fff;
12: margin: 0px;
13: overflow: hidden;
14:15: \sharpinfo {
16: color: #fff;
17: position: absolute;
18: top: 10px;
19: width: 100%;
20: text-align: center;
21: z-index: 100;
22: display:block;<br>23: }
23: }
24: . .a { background:#000; color:#f00; }<br>25: . . . button { background:#999; color:#f
                .button { background:#999; color:#fff; padding:0.2em 0.5em; cursor:pointer }
26: . active { background:#fff; color:#000; }<br>27: \langle/style>
            \langle/style>
28: \langle/head>
29:
30: \quad \langle body \rangle31: \langle \text{script } \text{src} = \text{three} \text{ mine.} \text{js} \rangle / \langle \text{script} \rangle32: \langle \text{script} \rangle \langle \text{script} \rangle33: <script src="MTLLoader.js"></script>
34: <script src="OBJMTLLoader_Smooth.js"></script>
35: \langle \text{script} \rangle \langle \text{script} \rangle36: \langle \text{script src} = \text{^\text{''}stats. min. is \text{^\text{''}} \rangle} \langle \text{^\text{^\text{''}}} \rangle37: \langle \text{div } \text{id} = \text{int} \text{o} \text{''} \rangle38: \langle a \text{ href}^2 \text{ htrp.} / / \text{three} \text{ is } \text{org} \text{ arget}^2 \text{ blank}^2 \ranglethree.js\langle a \rangle - WebGL_Viewer -
39: \langle \rangle40: \langle \text{span}\rangleTouch operations:\langle \text{span}\rangle41: \langlespan id="touch_rotate" \times a href="javascript:controls.setState('rotate');"
   [Rotate]</a></span>
42: \langle \text{span id} = \text{total zoom} \rangle \langle \text{an rref} = \text{invariant:controls. setState('zoom'); }\rangle[ Zoom ]\langle \ranglea \times/span>43: \langlespan id="touch_pan">\langlea href="javascript:controls.setState('pan');">[ Pan \vert \langlea>
\langle/span\rangle44:
                44: <span id="touch_none"><a href="javascript:controls.setState('none');">[ None ]</
   a \times /span>45: \quad \langle /div \rangle46: <script>
47: var container, stats;
48: var camera, controls, scene, renderer;
49: var mouseX = 0, mouseY = 0;
50: var mposX =0, mposY = 0;<br>51: var info;
                var info;
52: var objects = new Array(200);
53: var nobjects = 0;
54: var object, picked_object, directionalLight;
55: var picked_object_material, picked_material;
56: var windowHalfX = window.innerWidth \frac{1}{2};
57: var windowHalfY = window.innerHeight /2;
58:
59: var touch_rotate = document.getElementById( "touch_rotate" );
60: var touch_zoom = document.getElementById( "touch_zoom" );
61: var touch_pan = document.getElementById( "touch_pan" );
62: var touch_none = document.getElementById( "touch_none" );
63:
```

```
64: init();
65: animate();
66:
67: function init() {
68: container = document.createElement( 'div' );
69: document.body.appendChild( container );
70:
71: camera = new THREE.PerspectiveCamera( 45, window.innerWidth / window.
  innerHeight, 1, 5000 );
72: camera.position.z = 50;
73:
74: controls = new THREE.TrackballControls( camera );
75: controls.rotateSpeed = 1.0;
76: controls.zoomSpeed = 1.2;
77: controls.panSpeed = 0.8;
78: controls.noZoom = false;
79: controls.noPan = false;
80: controls.staticMoving = true;
81: controls.dynamicDampingFactor = 0.3;
82: controls.keys = [ 65, 83, 68 ];
83: controls.addEventListener( 'change', render );
84:
85: info = document.createElement( 'div' );
86: info.style.position = 'absolute';
87: \text{info. style. top} = '70 \text{px'};88: \text{info. style. width} = '100\%';89: info.style.textAlign = 'center';
90: info.innerHTML = 'Drag to change the view';
91: container.appendChild(info);
92:
93: objectname = document.createElement('div');
94: objectname.style.position = 'absolute';
95:// objectname.style.top = '0px';
96:// objectname.style.left = '0px';
97:// objectname.style.width = '200px';
98: objectname.style.backgroundColor = 'black';
99: objectname.style.fontSize = '24pt';
100: objectname.innerHTML = '0bject Name';
101: container.appendChild(objectname);
\frac{102}{103}// scene
104:
105: scene = new THREE. Scene ();
106: scene.add(camera);
107:
108: var ambient = new THREE.AmbientLight( 0x101030 );
109: scene.add(ambient);
110:
111: directionalLight = new THREE.DirectionalLight( 0xffeedd);
112: directionalLight.position.set( 0, 0, 1).normalize();
113: scene.add( directionalLight);
114:
115: // model
116: var loader = new THREE.OBJMTLLoader();
117: loader.addEventListener('load', function (event) {
118: object = event.content;
119: object.position. x = 0;
120: object.position.y = 0;
121: object.position. z = 0;
122: object. scale. x = 1, 0;123: object. scale. y = 1.0;
124: object. scale. z = 1.0;
125: object. rotation. x = 0.0;
126: object. rotation. y = 0.0;127: object. rotation. x = 0.0;
128:// object.materials[0].shading = THREE.SmoothShading;
129: scene.add(object);
130: objects[nobjects] = object;
                               -2/4 –
```

```
131: \text{nobjects++};<br>
132: \text{)};
132: });
133: loader.load('cow.obj','cow.mtl');
134: loader.load('beethoven.obj', 'beethoven.mtl');
135:
136: picked material = new THREE.MeshPhongMaterial({color: 0xffffff, specular:
   0xcccccc, shininess:50, ambient: 0xffffff, emissive: 0x888888 });
137:
138: renderer = new THREE.WebGLRenderer();
139: renderer.setSize( window.innerWidth, window.innerHeight);
140: container.appendChild( renderer.domElement);
141:
142: // マウスの座標を取得し、-1?+1の範囲に正規化する
143: document.addEventListener('mousemove', onDocumentMouseMove, false);
144:
145: window.addEventListener('resize', onWindowResize, false);
146: }
147:
148: function check_touch_button_state(){
149: touch_rotate.style.backgroundColor = 'black';
150: touch_zoom.style.backgroundColor = 'black';
151: touch_pan.style.backgroundColor = 'black';
152: touch_none.style.backgroundColor = 'black';
153: if ( controls.touch_button === -1) {
154: touch_none.style.backgroundColor = 'red';<br>155:
155: }
156: if ( controls.touch button == 0 ){
157: touch_rotate.style.backgroundColor = 'red';<br>158:
158: }
159: if ( controls.touch button == 1 ){
160: touch_zoom.style.backgroundColor = 'red';
161: }
162: if ( controls.touch button == 2 ){
163: touch_pan.style.backgroundColor = 'red';
164: 165: 36165: }
166:
167: function check picked object(){
168:
169: if ( picked object != null ){
170: picked_object.material = picked_object_material;
171:// picked_object.material.emissive = new THREE.Color(0);
172: \qquad \qquad \text{ picked\_object = null};173: }
174:
175: // マウスが指した座標に存在するオブジェクトを得る
176: var projector = new THREE. Projector();
177: var pos = new THREE. Vector3 (mouseX, mouseY, -1);
178: var ray = projector.pickingRay(pos, camera);
179: var intersects;
180:
181: for \{\text{var } i = 0; i \leq n\} \{ \text{int}{\text{er } j} = 1 \}182: intersects = ray.intersectObjects(objects[i].children);
183: // マウスがobjectの上にあれば、名前を表示する
184: if(intersects, length > 0) {
185: picked_object = intersects[0].object;
186:// picked_object.material.emissive = new THREE.Color(0x8888888);
187: picked_object_material = picked_object.material;
188: picked_object.material = picked_material;
189: break;
190: }
\begin{array}{c} 191: \\ 192: \end{array} }
192: }
193:
194: function check_touch_position(){
195: if ( controls.touchX === -1 && controls.touchY === -1 ) return;
196:
197: mpos X = \text{controls. touch}X;-3/4 –
```

```
198: mposy = controls.touchy;
199:
200: mouseX = \text{(controls, touchX / window. innerWidth)} * 2 - 1;201: mouseY = (controls.touchY / window.innerHeight) * -2 + 1;
202:
203: check touch button state();
204: check_picked_object();<br>205:
205:206:
207: function onDocumentMouseMove(e) {
208: e.preventDefault();
209:
210: mpos X = e. client X;
211: mposY = e.clientY;
212:<br>
213: mouseX = (e.clientX / window.innerWidth ) * 2 - 1;
214: mouseY = (e.clientY / window.innerHeight) * -2 + 1;
215:
216: check_touch_button_state();
217: check_picked_object();<br>218:
218: }
219:
220: function onWindowResize() {
221:
222: windowHalfX = window.innerWidth / 2;
223: windowHalfY = window.innerHeight / 2;
224:225:camera.aspect = window.innerWidth / window.innerHeight;
226: camera.updateProjectionMatrix();
227:
228: controls.handleResize();
229:
230: renderer.setSize( window.innerWidth, window.innerHeight);
231: }
232:
233: function animate() {
234: requestAnimationFrame( animate );
235:
236: render();
237: controls.update();<br>238:
238: }
239:
240: function render() {
241: check_touch_position();
242:
243: if ( picked_object != null ){
244: info.innerHTML='Object picked, Group: ' + picked_object.geometry.name + 
    ' Material: ' + picked_object_material.name;
245: objectname.style.left = mposX + 'px;
246: objectname.style.top = mposY + 'px';
247: objectname.innerHTML = picked_object_material.name;
248: } else {
249: info.innerHTML='MouseX: ' + mouseX + ', MouseY: ' + mouseY;
250: objectname.innerHTML = '';
251:252:
253: directionalLight.position.set( camera.position.x, camera.position.y, camera.
   position.z ).normalize();
254: renderer.render( scene, camera );
255: }
256: \quad \langle /script \rangle257: \langle /body \rangle258:</html>
```